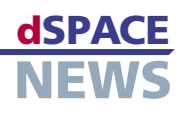

# AutomationDesk の リモート制御

テスト自動化およびテスト管理ツールである AutomationDesk のバージョン 1.3 には、リモート制御のた めの COM インターフェースが備わっています。この新しいインターフェースは、バッチプロセスのプログラミ ングといった作業で使用したり、ユーザが独自の GUI やダイアログを設計するのに使用したりできます。も う 1 つの技術革新は AutomationDesk ‒ Automation Server です。これは、テストを実行するための、

- リモート制御による テストの実行
- COM/DCOM インター フェース経由のアクセス

**E** AutomationDesk– Automation Server

## 新しい COM インターフェース

AutomationDesk 1.3 には、AutomationDesk の選択 された機能をリモート制御および自動化するための COM ベースのアプリケーションプログラミングインターフェース (API)が備わっています。一般的な用途のいくつかを次に 示します。

AutomationDesk のフルバージョンに代わるコスト削減型サーバです。

- バッチプロセスのプログラミング (Python、Visual Basic、C++ などを使用)
- インタラクティブ GUI の設計(例:テスト実行目的)
- AutomationDesk へのその他のツールの接続

COM インターフェースは言語に依存しないインターフェー スで、これを使用すると、AutomationDesk の Project Manager で使用可能なほとんどすべての関数を呼び出す ことができます。たとえば、以下のことを実行できます。

- ▼ COM インターフェース 経由でテストを実行する クライアントアプリケーション の例
- AutomationDesk のプロジェクトのロードおよび 保存

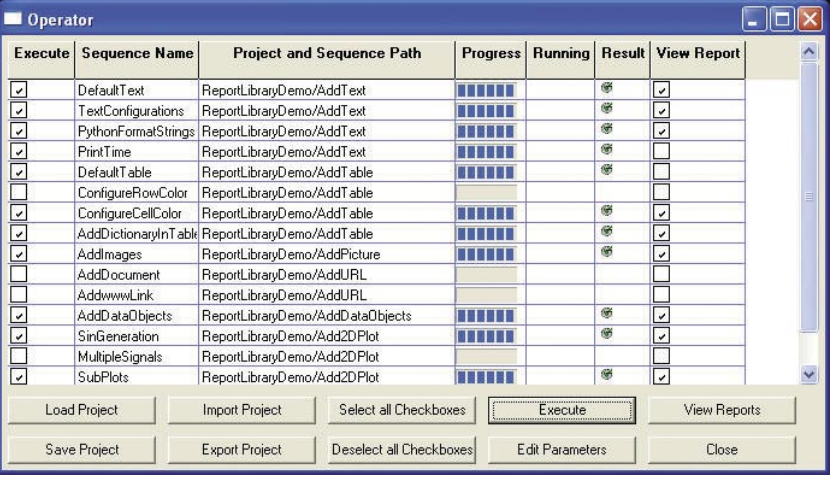

- AutomationDesk のプロジェクトのエクスポートおよ びインポート
- *■* プロジェクトツリーの作成
- **Int、Float、および String 型のデータオブジェクトの** パラメータ設定
- プロジェクト、フォルダ、およびテストシーケンスの実行
- 現在の実行ステータスの表示
- テスト結果の表示(合格、失敗、未定義)
- テストレポートの生成

COM API 経由でカスタムライブラリのテストシーケンスを 例示することもできます。ただし、テストシーケンスを COM API 経由で編集することはできません。

# AutomationDesk の新しい自動化サーババー ジョン

AutomationDesk ‒ Automation Server は、独自のユー ザインターフェースを持たないコスト削減型の新しいサー バで、AutomationDesk バージョン 1.3 から使用できま す。Automation Server には新しい COM インターフェー ス経由でアクセスするので、リモート制御されるフルバー ジョンの AutomationDesk と同じ機能を使用できます。 Automation Server は DCOM 経由で制御することも可 能です。この新しいランタイムバージョンにはライセンス費 用を削減できるという利点があるので、たとえば HIL シミュ レータでの自動化されたテストの実行において、フルバー ジョンの包括的な機能は必要ないという場合に便利です。

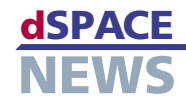

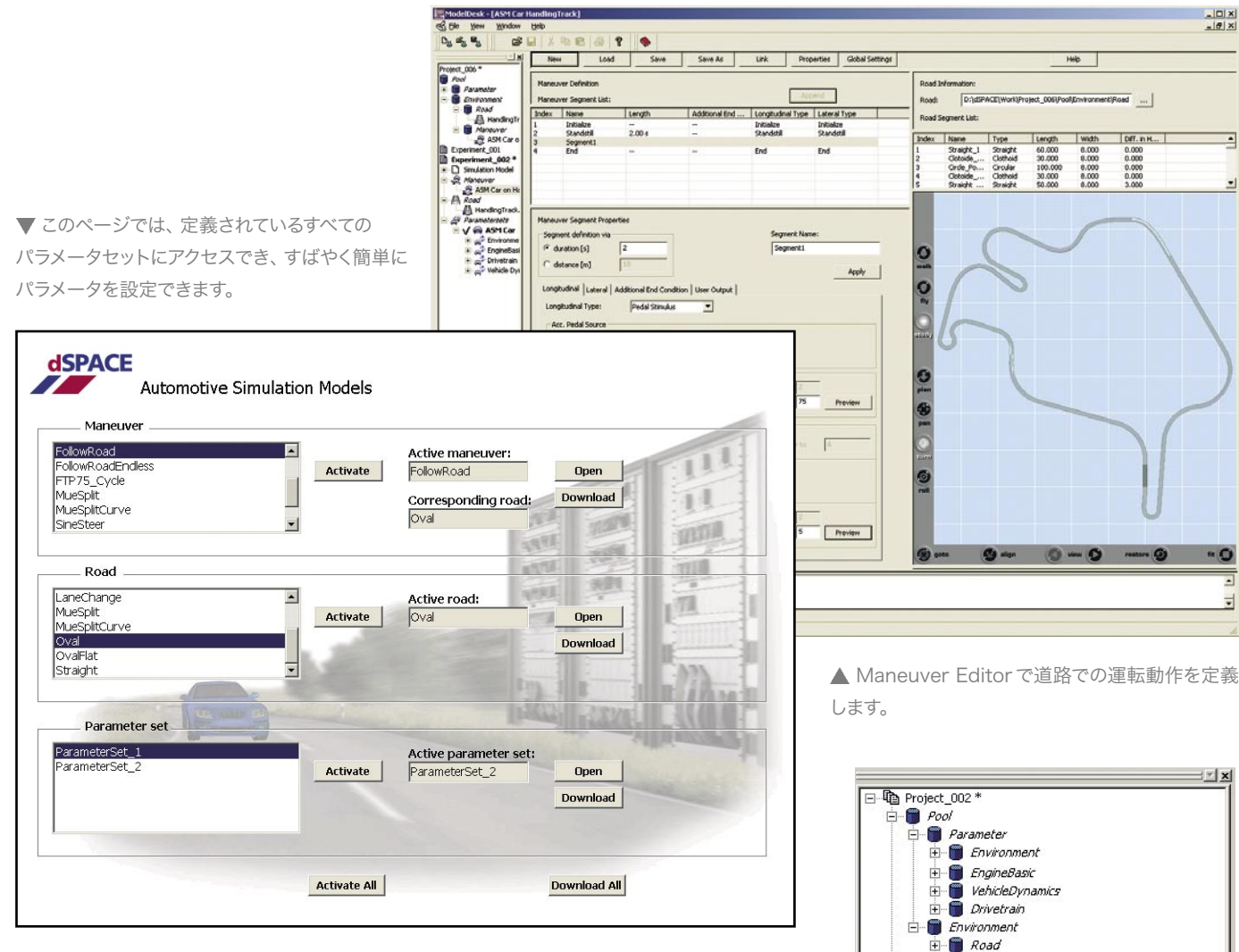

### 道路の建設

各試験に適した道路を準備するため、ModelDesk には Road Generator が統合されています。これを使用して、 セグメント単位で道路を作成します。3 次元のプレビューで は、構築を行いながら道路全体または道路の各部分を確認 できます。セグメントリストでは、各セグメントの長さ、カー ブ半径、傾斜などを定義および操作します。リストから選択 したセグメントは道路プレビューに表示されます。横方向 の坂、隆起、表面の性質といった道路の特殊な特徴は、セ グメント単位で、またはグローバルに定義できます。車両 シャーシに厳しい条件を与えるために、路面の不規則性(道 路の損傷)を含めるための多くのオプションがあります。

#### 運転操作

車両と道路を定義したら、ModelDesk の Maneuver Editor を使用して車両の実際の動きを指定します。運転 操作も時間または距離ベースで定義されるセグメント単位 で作成します。道路および道路セグメントは、参照として Maneuver Editor にインポートでき ます。そして、セグメントごとに個別に 運転操作を定義することができます。 たとえば、[FollowRoad] を使用する と、モデルに統合されたドライバはた だ道路に沿って進みます。他のセグメ ントでは、たとえば障害物を避けるス テアリング操作を実行させることがで きます。車両の前進方向の動作は、ペ ダルとギアの挙動によって定義しま す。速度を内部のドライバに任せると、 ドライバは道路の特徴に適した目標 速度を使用するようになります。

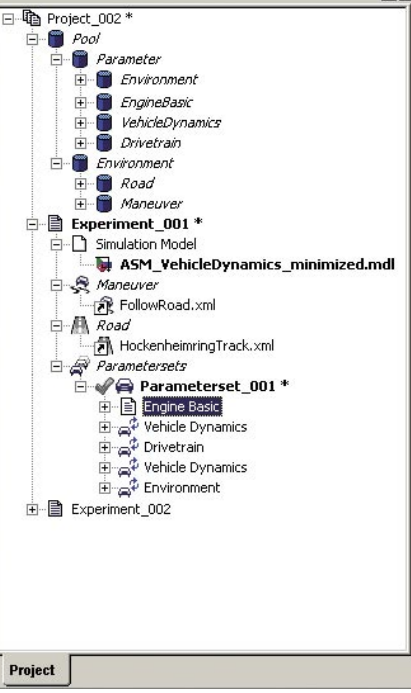

▲ 試験およびそのパラメータセットを管理する にはナビゲータを使用します。